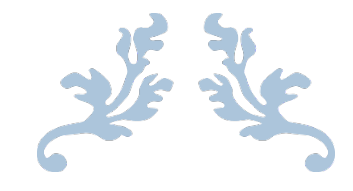

# INSTAL SERVER FTP VSFTPD

Praktikum Jaringan

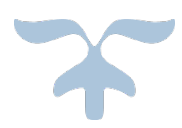

# **Instal Server FTP VSFTPD di Ubuntu 20.04 LTS Linux**

Vsftpd adalah server FTP yang dirancang dengan sengaja untuk keamanan. Misalnya, program memeriksa konfigurasinya dan hak semua file yang dapat diaksesnya sebelum memulai dan menolak untuk memulai jika konfigurasinya salah. Kita dapat menggunakan program sumber terbuka ini untuk menyiapkan server FTP di Ubuntu Linux. Berikut adalah perintah yang harus diikuti:

#### **Langkah-langkah untuk menginstal dan VSFTPD FTP Server di Ubuntu 20.04**

Langkah-langkah yang diberikan di sini juga dapat digunakan di Ubuntu 20.04 termasuk Debian 11, Linux Mint, dan distro Linux serupa lainnya.

#### **1. Update Ubuntu 20.04**

Mari kita mulai dengan menjalankan perintah pembaruan sistem karena kita akan menggunakan manajer paket APT untuk menginstal VSFTPD. Oleh karena itu, langkah ini memastikan semua pembaruan terkini yang tersedia ada di sistem kami.

sudo apt update && sudo apt upgrade

### **2. Install VSFTPD di Ubuntu 20.04**

Kita tidak perlu menambahkan repositori pihak ketiga atau mengunduh biner deb secara manual karena repositori resmi Ubuntu sudah cukup; gunakan perintah manajer paket APT yang diberikan di bawah ini dan Anda selesai:

sudo apt install vsftpd

#### **3. Periksa layanan Vsftpd aktif**

Setelah instalasi selesai, mari kita periksa layanan server FTP ini berjalan di latar belakang tanpa menghasilkan kesalahan apa pun.

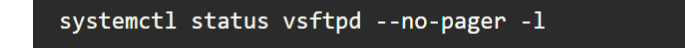

```
h2s@h2s-virtual-machine:~$ systemctl status vsftpd --no-pager -l
vsftpd.service - vsftpd FTP server
     Loaded: loaded (/lib/systemd/system/vsftpd.service; enabled; vendor preset
 enabled)
     Active: active (running) since Sun 2022-09-11 17:04:57 IST; 2min 9s ago
    Process: 4392 ExecStartPre=/bin/mkdir -p /var/run/vsftpd/empty (code=exited
  status=0/SUCCESS)
   Main PID: 4393 (vsftpd)
      Tasks: 1 (limit: 4584)
     Memory: 860.0K
        CPU: 9ms
     CGroup: /system.slice/vsftpd.service<br>-4393 /usr/sbin/vsftpd /etc/vsftpd.conf
Sep 11 17:04:57 h2s-virtual-machine systemd[1]: Starting vsftpd FTP server...
Sep 11 17:04:57 h2s-virtual-machine systemd[1]: Started vsftpd FTP server.
```
#### **4. Buat pengguna untuk FTP di Ubuntu 20.04**

Mari kita buat pengguna yang tidak memiliki akses sudo dan kami hanya menggunakannya untuk mengakses folder tertentu di bawah direktori home-nya agar FTP dapat membaca dan menulis file.

sudo adduser h2smedia

Catatan: Ubah h2smedia dengan nama apa pun yang ingin Anda berikan kepada pengguna Anda. Perintah di atas juga akan meminta Anda mengatur kata sandi untuk pengguna.

#### **5. Buat folder FTPnya:**

Sekarang, mari buat folder di bawah direktori home **pengguna** yang baru dibuat sehingga pengguna hanya dapat mengaksesnya untuk mengunggah dan mengunduh file. **Namun**, untuk **membatasi akses pengguna** hanya pada **beberapa direktori tertentu** vsftpd menggunakan chroot yang juga perlu kita aktifkan, yang akan kita lakukan nanti di artikel ini. Namun, ada satu masalah lagi, yaitu VSFTPD tidak mengizinkan pengguna untuk terhubung ke server FTP jika direktori home dapat ditulis. Oleh karena itu, perlu dibuat direktori root untuk pengguna bernama-FTP di bawah beranda pengguna yang akan bertindak sebagai- chroot, dan di dalamnya, akan ada direktori lain yang disebut upload untuk menyimpan file.

**Catatan**: Jangan lupa Ganti h2smedia dengan pengguna yang Anda buat.

```
sudo mkdir /home/h2smedia/ftp
```
**Konfigurasikan kepemilikan:**

sudo chown nobody: nogroup /home/h2smedia/ftp

**Hapus izin penulisan folder root FTP:**

sudo chmod a-w /home/h2smedia/ftp

**Buat direktori untuk mengunggah file, yang akan menampung file Anda:**

sudo mkdir /home/h2smedia/ftp/upload

**Berikan kepemilikan folder unggahan yang dibuat kepada pengguna FTP kami**

sudo chown h2smedia:h2smedia /home/h2smedia/ftp/upload

**Sekarang untuk mengujinya, mari kita buat file demo di dalam folder upload:**

echo "My FTP Server" | sudo tee /home/h2smedia/ftp/upload/demo.txt

**Terakhir, periksa izin untuk direktori FTP:**

sudo 1s -1a /home/h2smedia/ftp

```
Changing the user information for h2smedia
Enter the new value, or press ENTER for the default<br>Full Name []:
         Room Number []:<br>Work Phone []:<br>Home Phone []:
Other []:<br>Is the information correct? [Y/n]
h2s@h2s-virtual-machine:~$
h2s@h2s-virtual-machine:~$
h2s@h2s-virtual-machine:~$
h2s@h2s-virtual-machine:~$
h2s@h2s-virtual-machine:~$
h2s@h2s-virtual-machine:~$
h2s@h2s-virtual-machine: -$ sudo mkdir /home/h2smedia/ftp
h2s@h2s-virtual-machine:~$ sudo chown nobody:nogroup /home/h2smedia/ftp
h2s@h2s-virtual-machine: -$ sudo chmod a-w /home/h2smedia/ftp
nzs@nzs-virtuat-machtne:~$ sudo chmod a-w /nome/nzsmedta/rtp<br>h2s@h2s-virtual-machine:~$ sudo mkdir /home/h2smedia/ftp/upload<br>h2s@h2s-virtual-machine:~$ sudo chown h2smedia:h2smedia /home/h2smedia/ftp/uplo
ad
h2s@h2s-virtual-machine:~$ echo "My FTP Server" | sudo tee /home/h2smedia/ftp/u
pload/demo.txt
My FTP Server
h2s@h2s-virtual-machine:~$ sudo ls -la /home/h2smedia/ftp
total 12
dr-xr-xr-x 3 nobody
                         nogroup 4096 Sep 11 20:38
drwxr-x--- 3 h2smedia h2smedia 4096 Sep 11 20:38
drwxr-xr-x 2 h2smedia h2smedia 4096 Sep 11 20:38 upload
h2s@h2s-virtual-machine:~$
```
# **6. Mengonfigurasi VSFTPD di Ubuntu 20.04**

Setelah instalasi, file konfigurasi /etc/vsftpd.conf harus disesuaikan dengan kebutuhan Anda dengan editor. File tersebut dikomentari secara rinci. Meskipun demikian, pengaturan yang paling penting dijelaskan di bawah ini.

sudo nano /etc/vsftpd.conf

### **7. Cara mengaktifkan pengguna Anonim**

**(opsional)** Secara default karena **alasan keamanan**, tidak ada yang bisa masuk ke server FTP secara anonim (tanpa menggunakan pengguna yang valid). Namun, karena alasan apa pun, jika Anda ingin mengaktifkannya, carilah baris- anonim\_enable=Tidak dan ubah **TIDAK** menjadi **YA**.

# **8. Aktifkan pengguna FTP Lokal**

Nah, untuk mengakses server FTP menggunakan pengguna yang telah Anda buat dan tersedia di sistem Anda, Anda dapat mencari baris di bawah ini di file konfigurasi Vsftpd di Ubuntu 20.04:

local enable=YES

**Secara default,** ini disetel ke **YA** atau diaktifkan, sehingga tidak perlu melakukan apa pun.

#### **9. Aktifkan unggahan file dan folder**

Dalam konfigurasi dasar, tidak ada pengguna yang diperbolehkan menulis melalui FTP. Baik pengguna lokal (jika diizinkan oleh "local\_enable=YES"), atau pengguna anonim. Untuk mengaktifkan pengunggahan file ke server FTP, kita perlu

# Batalkan komentar ini untuk mengaktifkan segala bentuk FTP untuk menulis perintah.

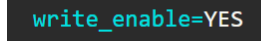

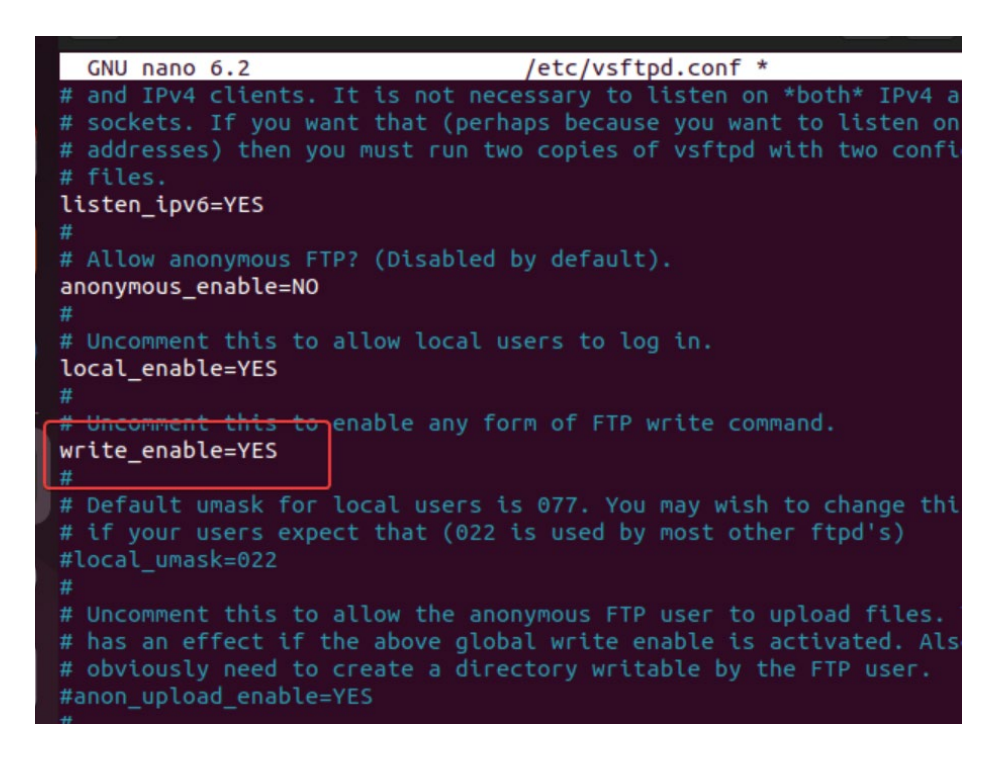

#### **10. Batasi pengguna lokal ke direktori home mereka**

Sekarang, batasi pengguna lokal pada direktori home mereka. Jadi, mereka tidak dapat mengakses file di luar direktori home mereka. Temukan baris di bawah ini dan hapus # yang diberikan di depannya untuk mengaktifkannya.

```
chroot_local_user=YES
        # You may fully customise the login banner string:
       #ftpd banner=Welcome to blah FTP service.
       ## You may specify a file of disallowed anonymous e-
       # useful for combatting certain DoS attacks.
       #deny email enable=YES
       # (default follows)
       #banned email file=/etc/vsftpd.banned emails
       -#
       # You may restrict local users to their home direct
       # the possible risks in this before using chroot lo
       # chroot list enable below.
       chroot local user=YES
       # You may specify an explicit list of local users t
       # directory. If chroot_local_user is YES, then this
       # users to NOT chroot().
        # (Warning! chroot'ing can be very dangerous. If us
        # the user does not have write access to the top le
         chroot
```
Gulir ke akhir file dan baris berikut, ini akan memastikan bahwa ketika pengguna masuk ke server FTP, ia merutekan ke direktori yang dimaksudkan untuk diakses.

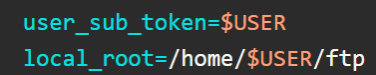

#### **Atur port Pasif:**

Vsftpd menggunakan mode aktif secara default pada port – 20/21 untuk berkomunikasi jika Anda ingin mengatur mode pasif juga yang berfungsi jika ada masalah firewall antara klien dan server. Namun, baik server maupun klien harus mendukung mode FTP pasif agar proses ini dapat berfungsi. Namun, port pasif harus diizinkan di firewall server. Ketahui tentang konfigurasinya.

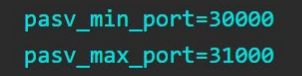

Tambahkan juga baris berikut yang memastikan VSFTPD hanya mengizinkan akses pengguna ke server FTP yang ada dalam daftarnya, bukan siapa pun secara acak.

```
userlist enable=YES
userlist_file=/etc/vsftpd.userlist
userlist_deny=NO
```
Simpan file dengan menggunakan Ctrl+O, tekan tombol Enter, dan keluar dari file menggunakan **Ctrl+X.** Juga, jangan lupa untuk membuka port di firewall, jika Anda menggunakan UFW maka gunakan perintah ini jika tidak, lebih bijaksana membuka sistem di cloud atau firewall jaringan Anda. Port 900 untuk TLS.

sudo ufw allow 20,21,990/tcp

sudo ufw allow 30000:31000/tcp

#### **11. Tambahkan pengguna yang dibuat ke daftar Pengguna VSFTPD**

Selanjutnya, tambahkan pengguna yang dibuat ke file daftar pengguna VSFTPD, sehingga memungkinkan pengguna tersebut untuk masuk dan mengakses server FTP.

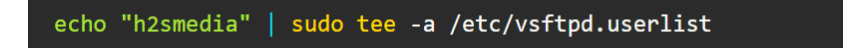

**Catatan:** Ganti h2smedia dengan pengguna yang Anda buat.

# **12. Mulai ulang Server VSFTPD**

Untuk menerapkan perubahan yang telah kita buat sejauh ini, restart layanan server FTP satu kali:

sudo systemctl restart vsftpd

### **13. Hubungkan ke Uji Server FTP Ubuntu 20.04**

Kita dapat menggunakan baris perintah dan aplikasi GUI untuk menguji server guna mengetahui apakah server berfungsi atau tidak. Mari kita coba dulu dengan baris perintah:

#### **Menggunakan baris perintah**

-p adalah untuk mode pasif

ftp -p 192.168.135.129

**Catatan**: Ganti 192.168.135.129 dengan alamat Server Ubuntu 20.04 Anda tempat VSFTPD diinstal.

Saat diminta Nama, masukkan nama pengguna server FTP dan kemudian kata sandi yang telah Anda tetapkan. Jika Anda telah mengkonfigurasi semuanya dengan benar, Anda akan dapat masuk.

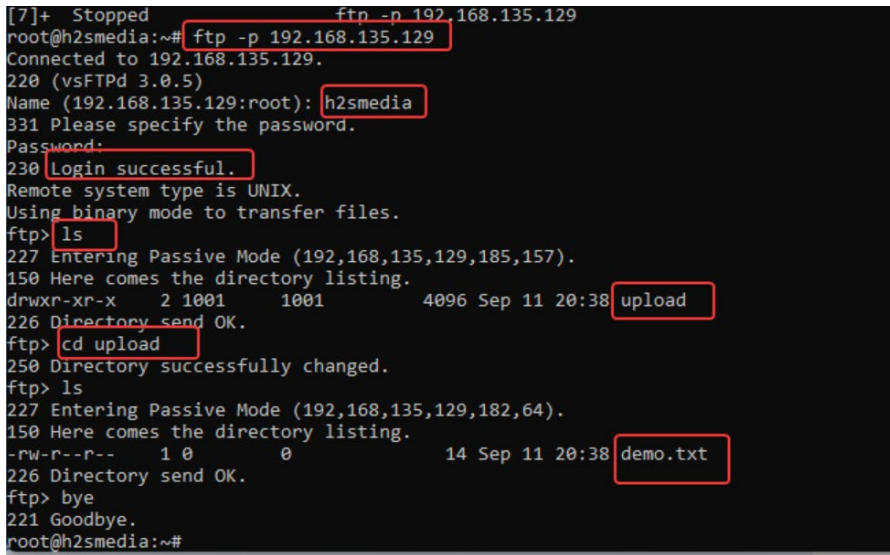

#### **Tes Menggunakan Filezilla**

Di sini kami menggunakan klien GUI FTP FileZilla, Anda dapat menggunakan klien lain yang Anda miliki. Pada klien FTP Anda, masukkan alamat IP server Ubuntu 20.04 tempat Anda mengkonfigurasi VSFTPD. Setelah itu tambahkan nama pengguna dan kata sandi.

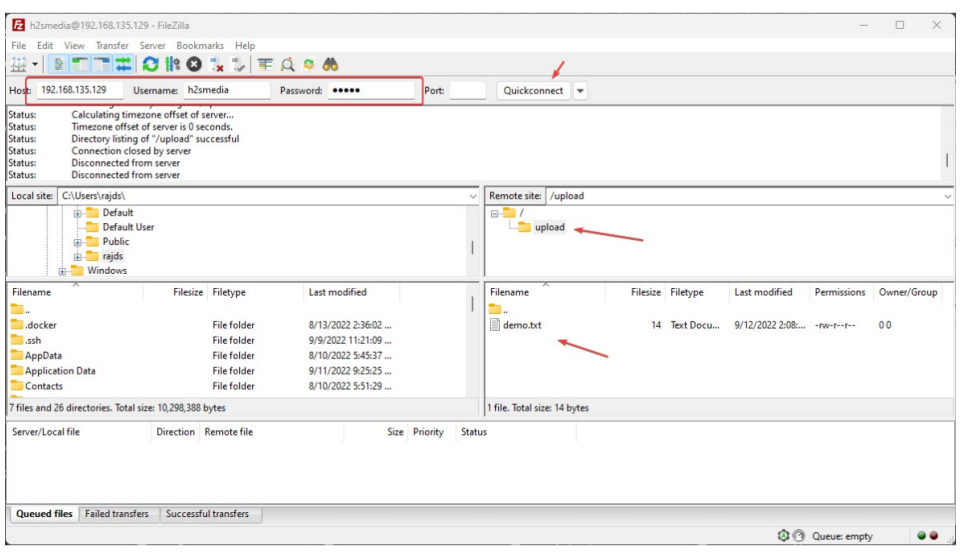

#### **14. Siapkan SSL/TSL untuk Vsftpd di Ubuntu 20.04**

Secara default, transfer data menggunakan server FTP Vsftpd tidak akan dalam format terenkripsi bahkan kredensialnya, untuk menghilangkan kelemahan keamanan ini kita dapat mengkonfigurasi SSL menggunakan OpenSSL untuk menyediakan enkripsi.

Di terminal perintah Anda, jalankan terlebih dahulu:

sudo openssl req -x509 -nodes -days 3650 -newkey rsa:2048 -keyout /etc/ssl/private/vsftpd.pem -out /etc/ssl/private/vsftpd.pem

Ini akan menghasilkan kunci pribadi 2048-bit yang diperlukan dan sertifikat SSL yang ditandatangani sendiri. Setelah Anda membuat sertifikat SSL, edit file konfigurasi VSFTPD dan tambahkan lokasi kunci Pribadi dan sertifikat SSL ke dalamnya.

```
sudo nano /etc/vsftpd.conf
```
Gulir ke bawah untuk menemukan baris berikut dan ubah nilainya seperti yang ditunjukkan lebih lanjut:

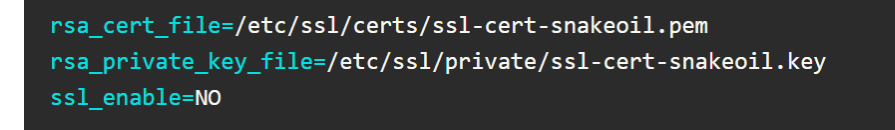

Ubah nilai direktif rsa\_cert\_file dan rsa\_private\_key\_file dengan jalur file SSL & Private key yang telah kita buat. Juga, ubah ssl\_enable=NO menjadi ssl\_enable=YES. Seperti yang ditunjukkan di bawah ini:

```
rsa_cert_file=/etc/ssl/private/vsftpd.pem
rsa_private_key_file=/etc/ssl/private/vsftpd.pem
ssl_enable=YES
```
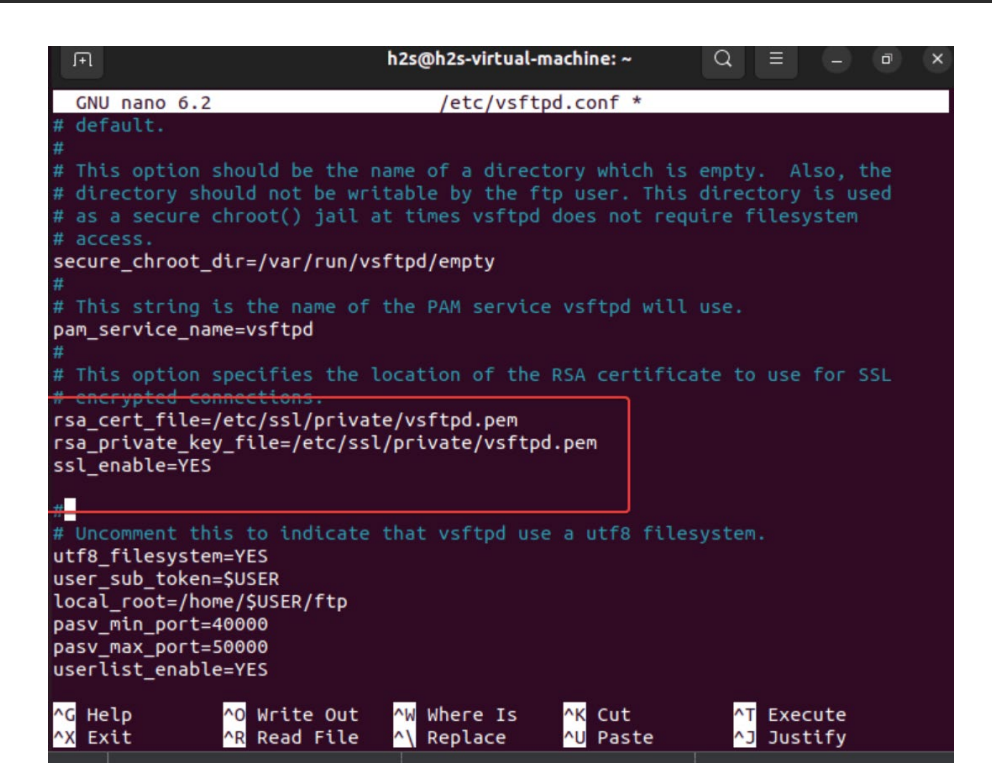

**Juga, gulir ke akhir file dan tambahkan:**

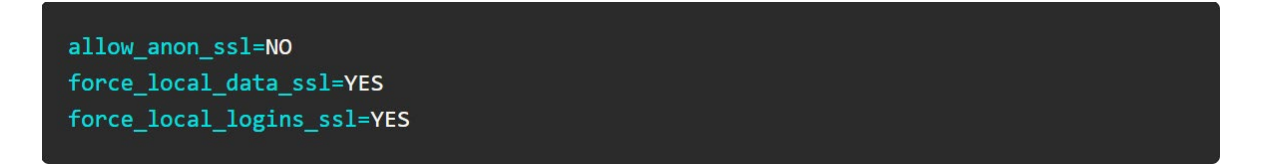

Ini akan menolak akses ke koneksi Anonim melalui SSL dan memaksa pengguna untuk mentransfer data dan masuk menggunakan SSL saja:

Simpan file menggunakan **Ctrl+O**, tekan tombol **Enter**, lalu keluar menggunakan **Ctrl+X**.

#### **Mulai ulang server FTP:**

```
sudo systemctl restart vsftpd
```
Sekarang, periksa apakah kita dapat mengakses server FTP melalui TLS atau tidak. Di sini menggunakan lagi FileZilla:

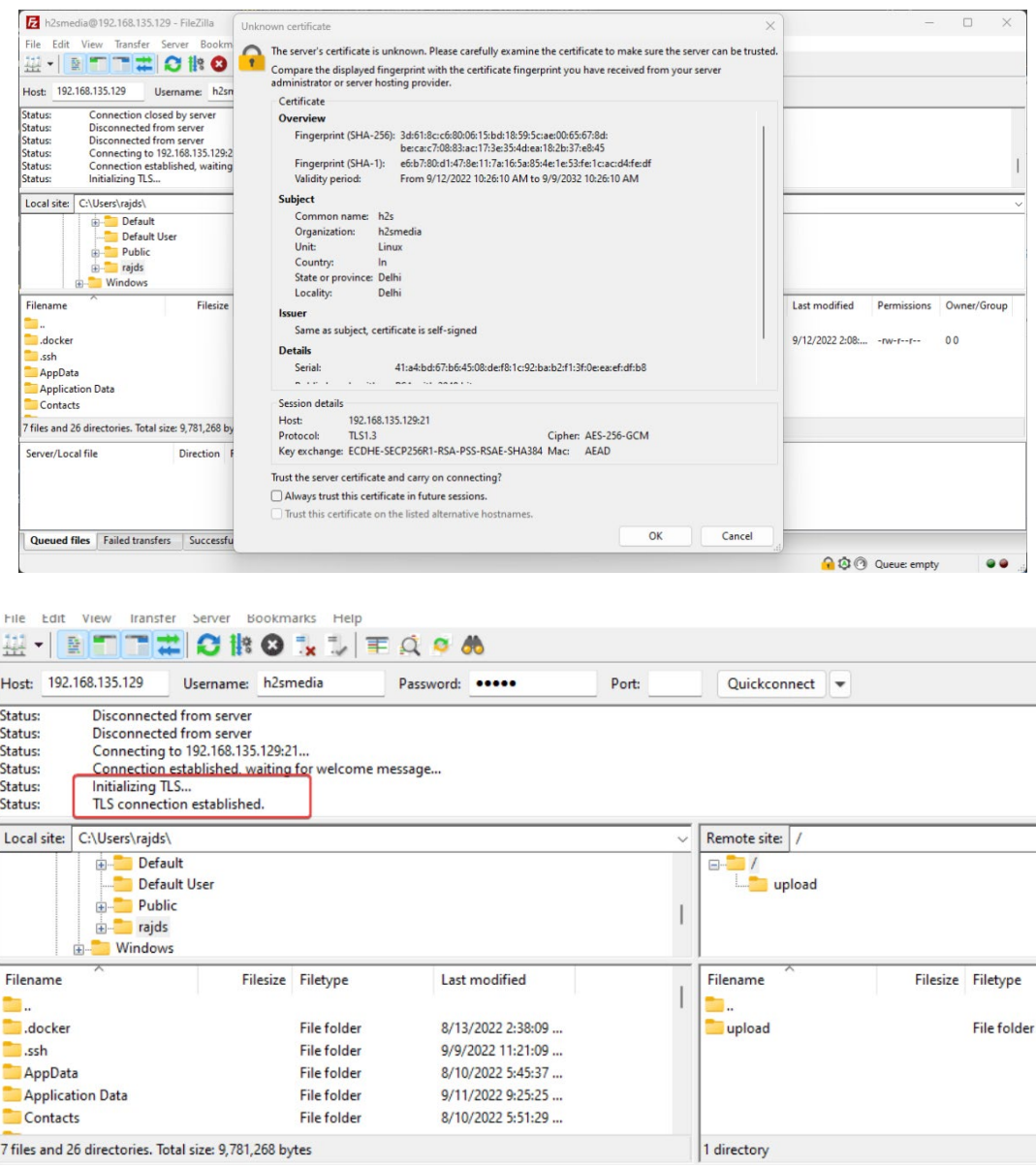

#### **15. Bagaimana cara memperbarui VSFTPD**

Karena kami telah menggunakan repositori sistem default untuk menginstal server FTP sumber terbuka VSFTPD di Ubuntu 20.04, maka kami juga dapat menggunakan perintah pembaruan dan pemutakhiran sistem untuk mendapatkan pembaruan di masa mendatang untuk aplikasi server ini.

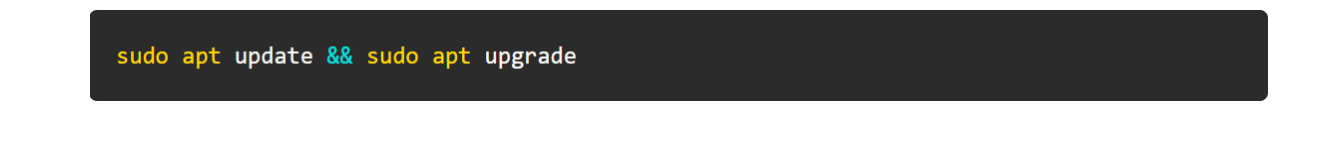

# **16. Copot pemasangan atau Hapus**

Untuk menghapus sepenuhnya VSFTPD dari Ubuntu 20.04, jika Anda tidak memerlukan server FTP ini lagi di sistem Anda. Lalu, inilah perintah yang harus diikuti:

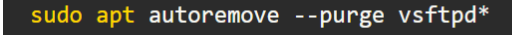